## Using My School

You can access My School at home by doing the following.

- 1. Open your Internet browser.
- 2. Go to www.google.co.uk and search for C2K MY School. The following should appear as shown in the screenshot to the right.
- 3. Click on MY-SCHOOL Login.

You will then be presented with the following screen as shown in the screenshot below and you will have to enter a username and password.

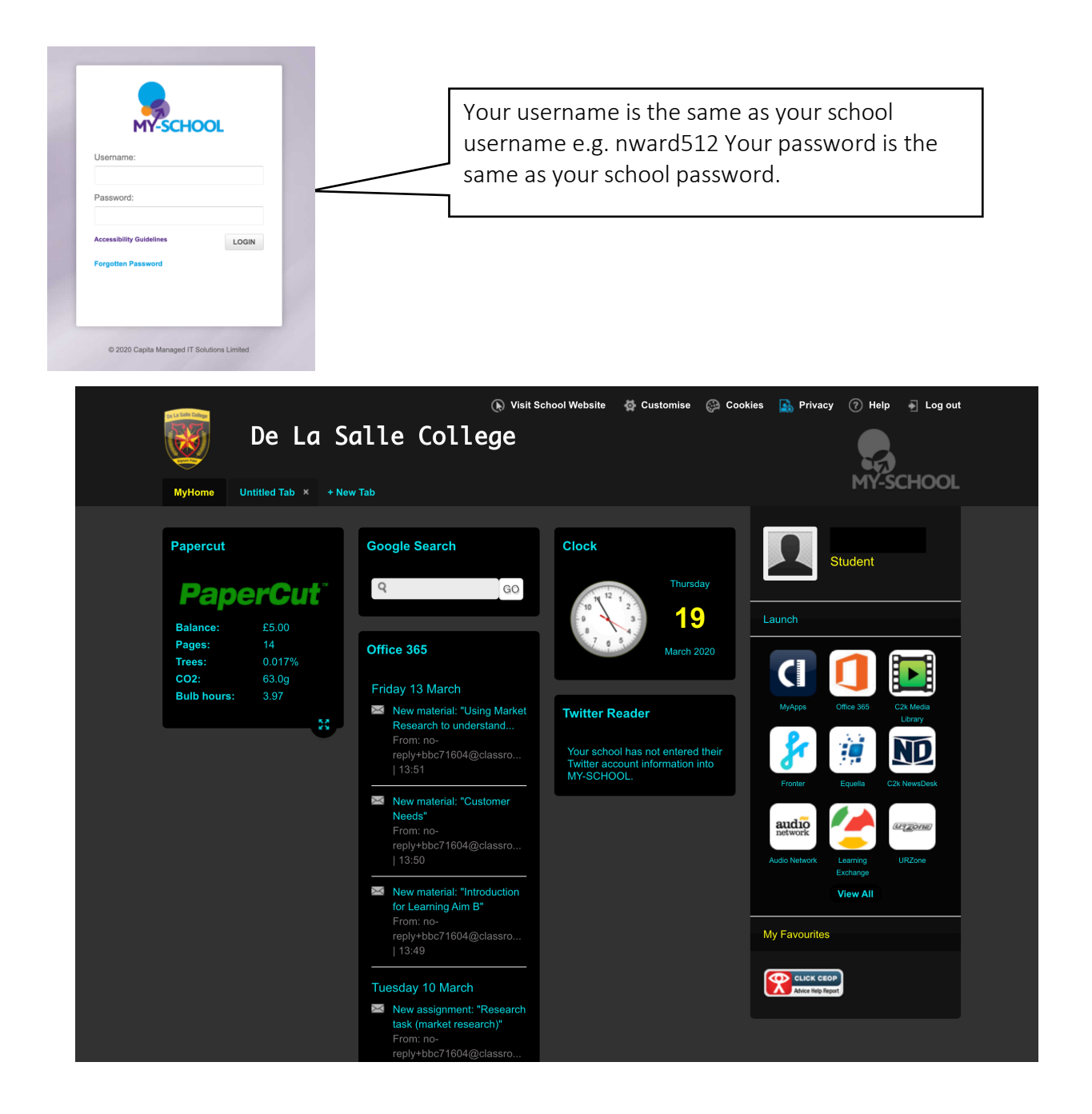